#### **Maarten Heuvel - Online**

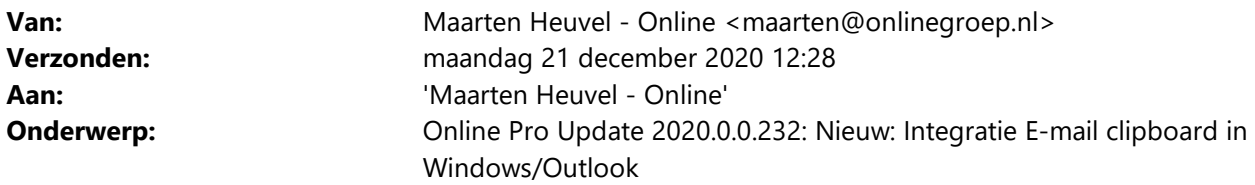

Beste Online Pro Gebruikers,

In de update van Online Pro vandaag hebben we een nieuwe functionaliteit geïntroduceerd. Mocht u zelf suggesties hebben of andere zaken waar u in het Online Pro pakket tegenaan loopt kunt u deze gerust doorsturen via het "Printscreen-knopje" naar onze helpdesk. Wellicht kunnen wij de suggestie indien mogelijk doorvoeren in het Online Pro pakket. U kunt deze update ophalen door in het menu Systeem voor Synchroniseren te kiezen.

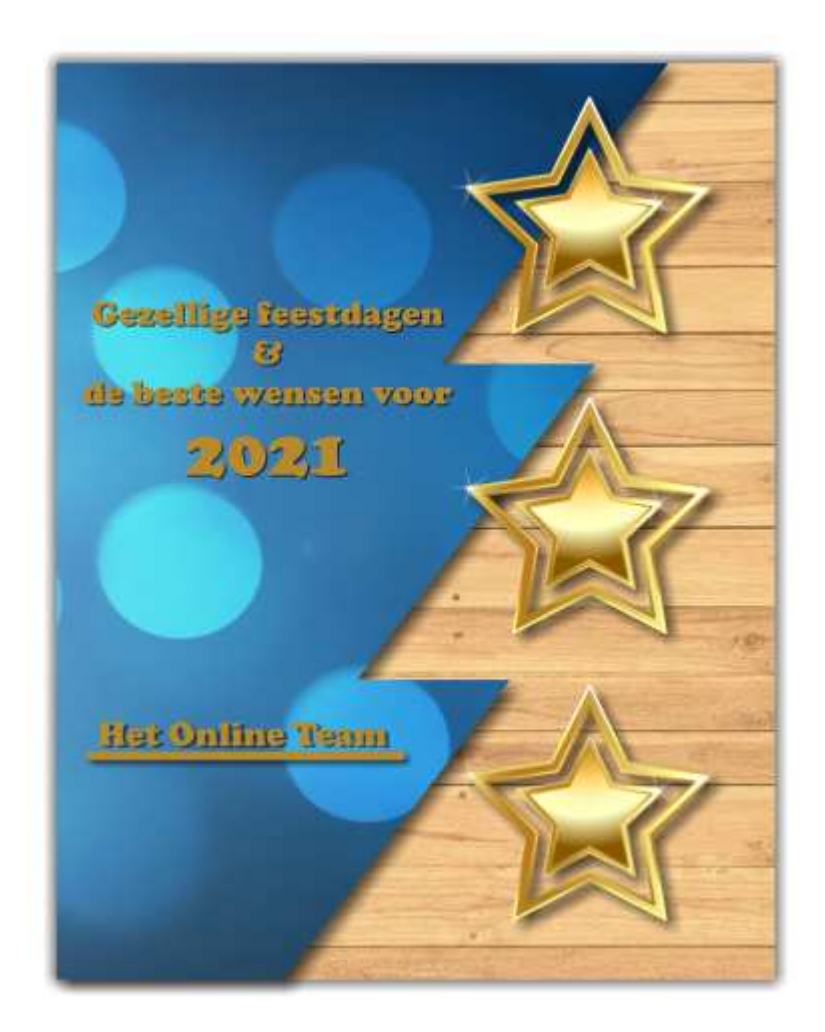

# **Nieuwe Functionaliteit: E-mail clipboard in Windows/Outlook**

We hebben een koppeling ontwikkeld die het E-mail clipboard van Online Pro rechtstreeks integreert in de Windows Verkenner. Hierdoor is het E-mail clipboard van Online Pro in alle programma's die u gebruikt beschikbaar.

### **Waar vind ik het E-mail clipboard in Windows?**

Als u de Windows Verkenner start ziet u het E-mail clipboard boven "Deze pc" staan. Klikt u daarop krijgt u alle bestanden te zien die op het E-mail clipboard staan. U kunt hier bestanden van gebruiken, maar u kunt ook bestanden hiernaartoe kopiëren of opslaan.

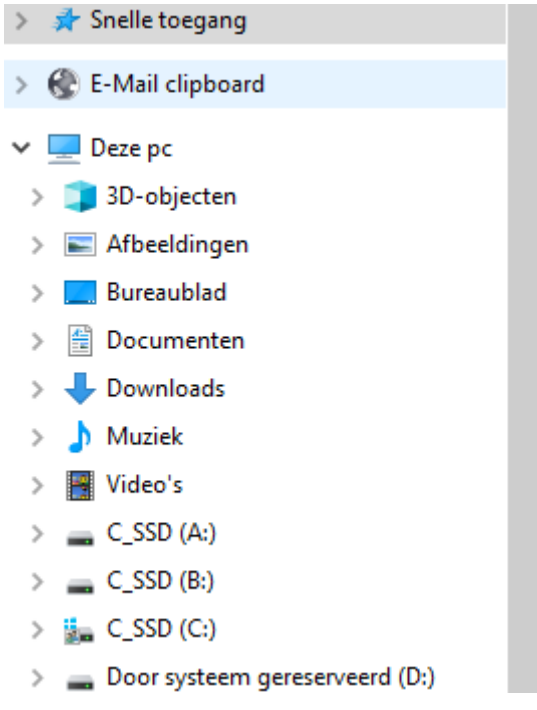

Daarnaast vind u dit E-mail clipboard ook terug in elk openen-dialoog of opslaan-dialoog in Windows. Zo kunt u bijvoorbeeld in Microsoft Word of een vergelijkingsprogramma rechtstreeks een bestand opslaan in het Email clipboard om via Online Pro later te mailen of te uploaden bij een extranet.

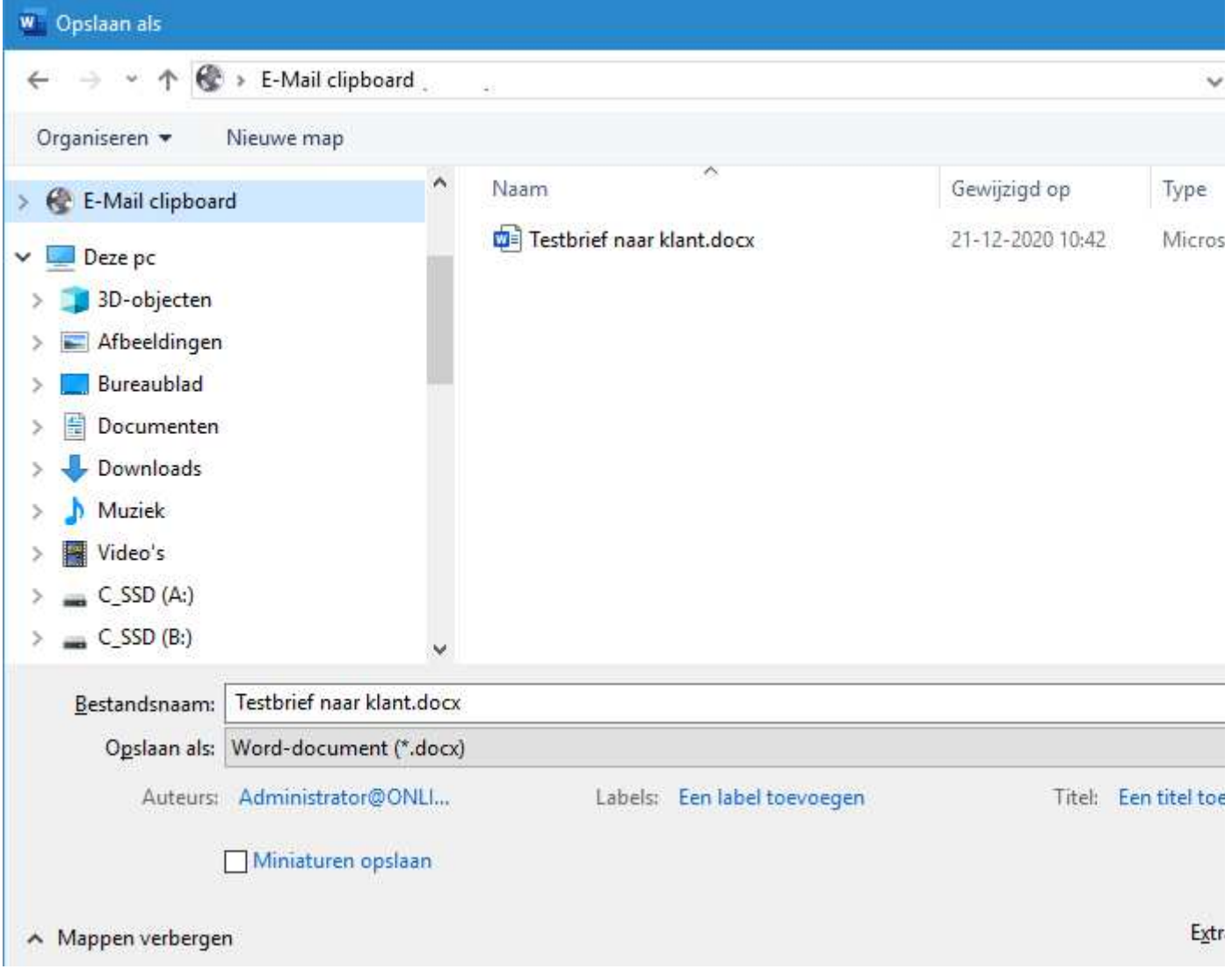

# **Gebruik van de bestanden van het E-mail clipboard in Outlook**

Wilt u een e-mail sturen via Outlook en daarbij bijlagens uit Online Pro gebruiken is dit eenvoudiger. U zet via Online Pro de gewenste dossiers op het E-mail clipboard. Hierna kunt u in Outlook kiezen voor bestand invoegen (bijlage toevoegen) en selecteert u rechtstreeks de klaargezette bestanden van Online Pro.

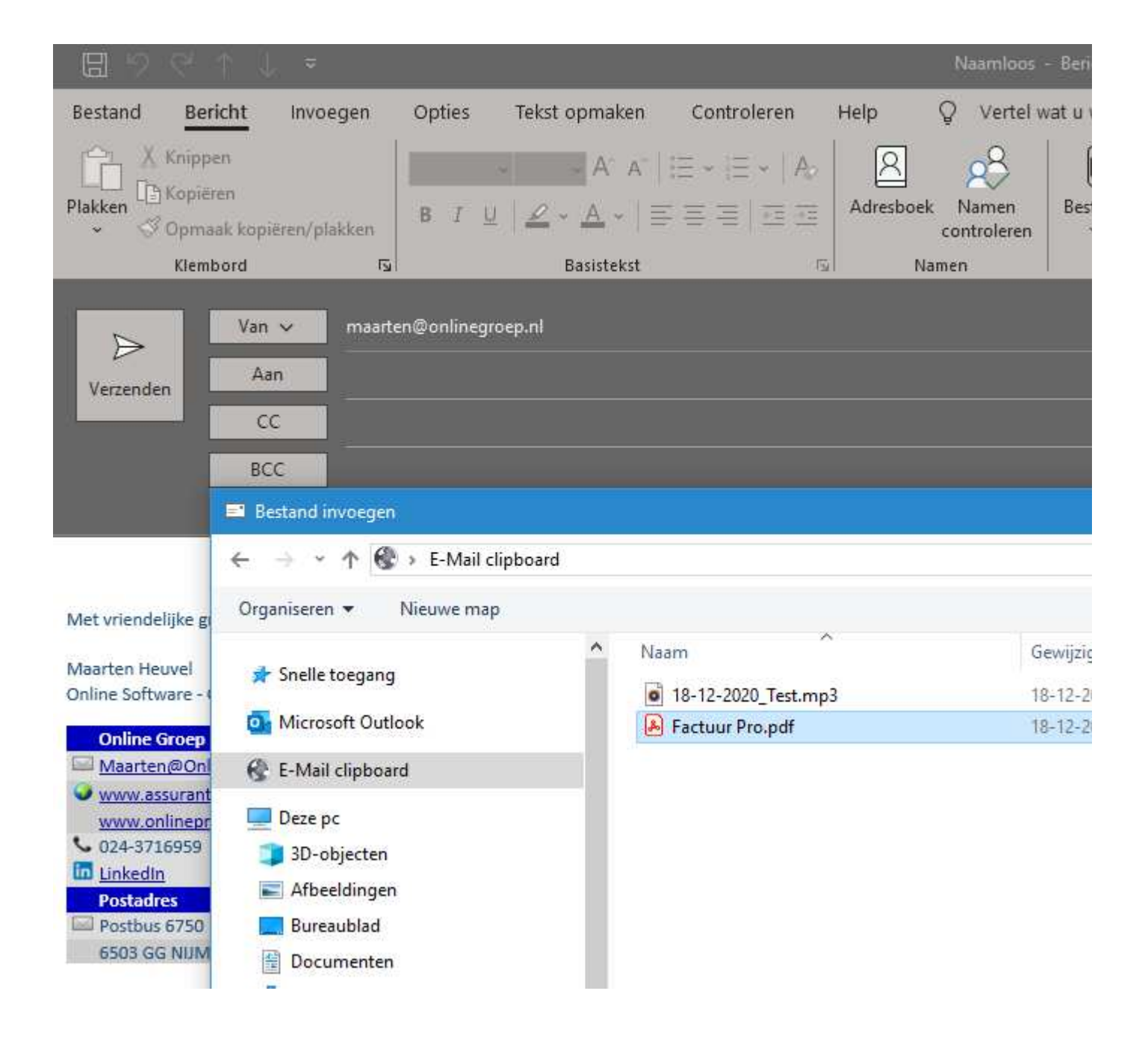

### **Agenda functie uitgebreid – Kleuren per medewerker**

U kunt nu elke medewerker een eigen kleur in de Agenda functie geven, ga daarvoor naar de knop Instellingen onder in het scherm.

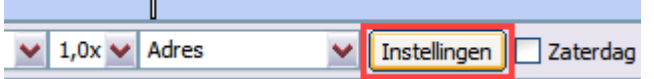

Vervolgens kan er per medewerker een kleur ingesteld worden, deze kleuren zijn alleen van toepassing op de Online Pro gebruiker die deze kleuren kiest.

Zo kan iedereen zijn eigen kleurenpalet kiezen.

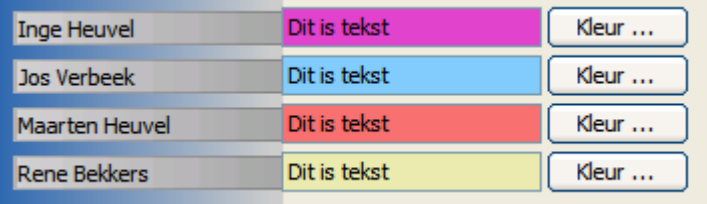

### **Keten functie uitgebreid - Voorkeursinstellingen**

In Keten kunnen nu ook direct de tabbladen van Adviesbox/Figlo/Clareo gestart worden. Deze kunnen ingesteld worden in het hoofdscherm van Online Pro bij het onderdeel Instellingen – Tabblad Instellingen.

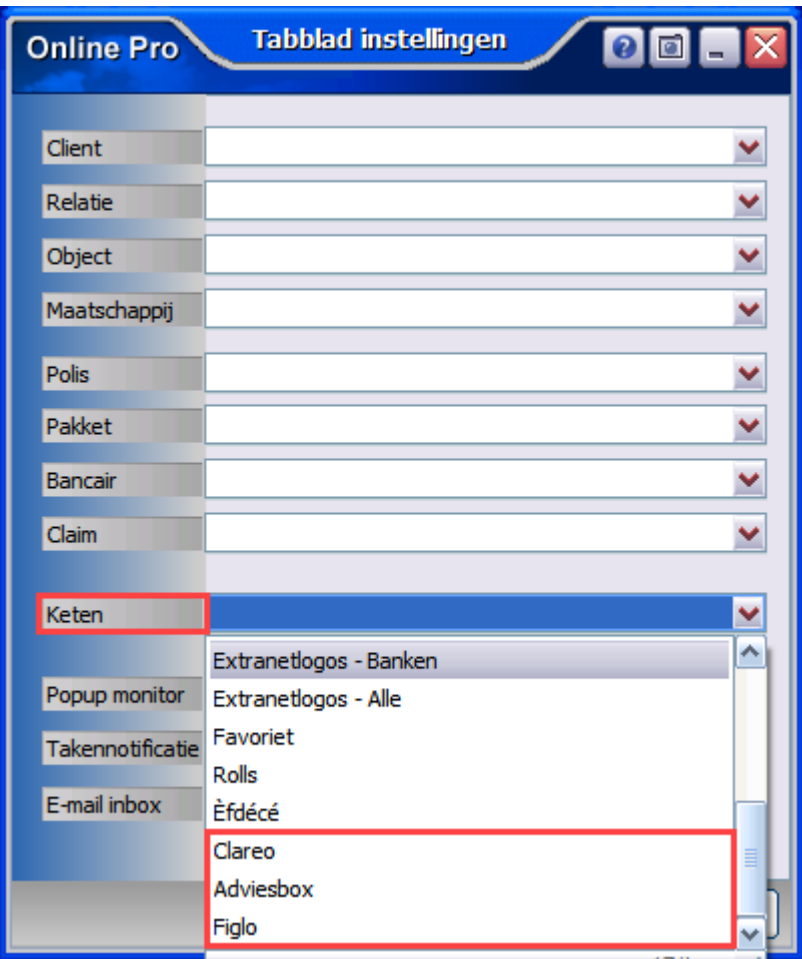

## **Overzichten uitgebreid – overzicht splitsen**

Wanneer een Overzicht is gemaakt, kan er voortaan direct gekozen worden om deze naar Excel te exporteren. Vervolgens komt nu een aanvullende vraag, of alleen het "bovenste" deel van het overzicht naar Excel geëxporteerd moet worden, of dat ook het "onderste" deel van het overzicht meegenomen moet worden (dit is de oude situatie).

Kies "Ja" voor het overzicht zoals altijd, zowel bovenste als onderste informatie. Kies "Nee" om alleen het bovenste deel van het overzicht naar Excel te exporteren.

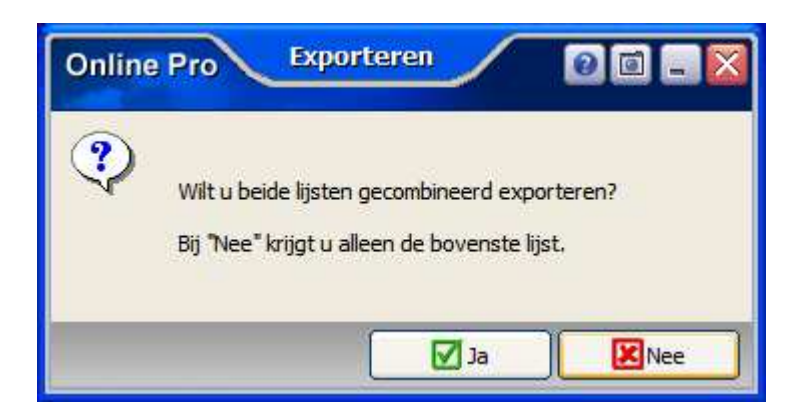

# **Relatiescherm uitgebreid – AOW leeftijd**

Bij de Aanvullende Gegevens is een indicator gekomen waar de AOW leeftijd is af te lezen.

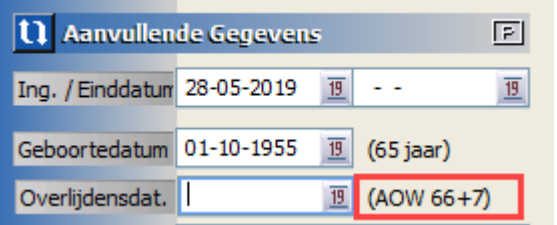

Mochten er nog vragen zijn naar aanleiding van bovenstaande verneem ik dat graag,

Met vriendelijke groet,

Maarten Heuvel Online Software - Online Webart

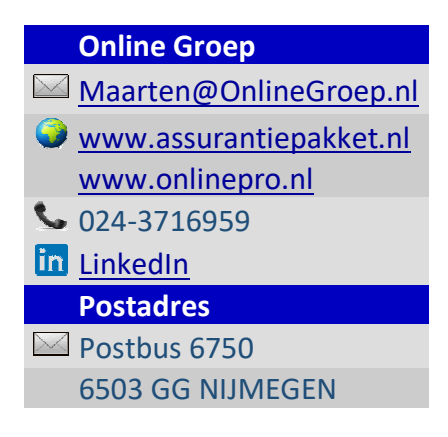